**Quick Start Guide**  Í **ROSE** ñ j Ï ្យា B-Port USB KVM SWITCH ï

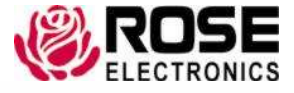

Phone: (281) 933-7673 WWW.ROSE.COM

10707 Stancliff Road Houston, Texas 77449

## **Setup**

The 8-Port DVI USB KVM Switch requires no user settings or unit configuration. Simply connect up to 8 computers and a local KVM station as outlined in the following steps.

#### **Computer Connections**

- Connect each computer to a numbered port (1-8) using a DVI-I MM video cable.
- Connect a USB Type A to Type B cable from your computers USB Type A port to the USB Type B port on the unit.
- Optionally, connect two audio cables between the Speaker or line out port and the MIC port on the computer to the corresponding ports on the unit.
- NOTE: If you are using a computer with analog video, a VGA to DVI adapter will be needed at the switch DVI-I port

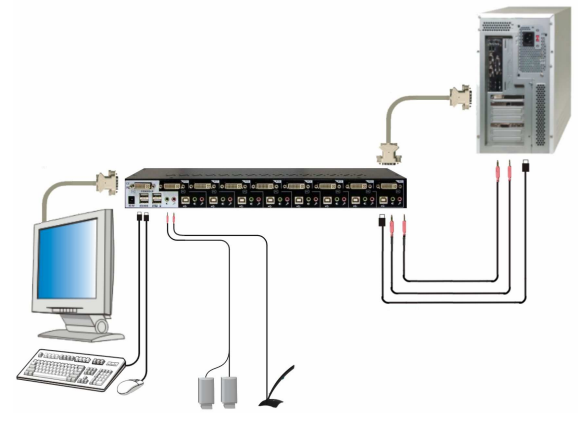

#### **Console Connections**

- Connect a DVI monitor to the corresponding DVI console port on the unit
- Connect a USB keyboard and USB mouse to the USB console ports with the appropriate Icon
- Optionally connect a pair of powered speakers and a microphone to the corresponding ports on the unit.
- Connect any shared USB 2.0 device (USB drive, tablet, etc.) to the USB hub port on the switch.

NOTE: Do not connect a keyboard or mouse into the USB ports labeled "Hub;" These ports are for optional USB shared devices. Only one connection is necessary if using an integrated USB keyboard and mouse.

#### **Powering Up the System**

- Connect the supplied power adapter to the unit and apply power
- Turn on the KVM monitor and Boot up each computer one by one
- **Turn on all USB peripherals**

After all computers are running, you can begin operating the unit.

## **Controlling the Unit**

The unit can be controlled by using keyboard hotkey sequences or the front panel switches. Hotkey sequences provide greater control flexibility than the front panel switches. The following table shows a complete list of the hotkey commands and front panel switch functions.

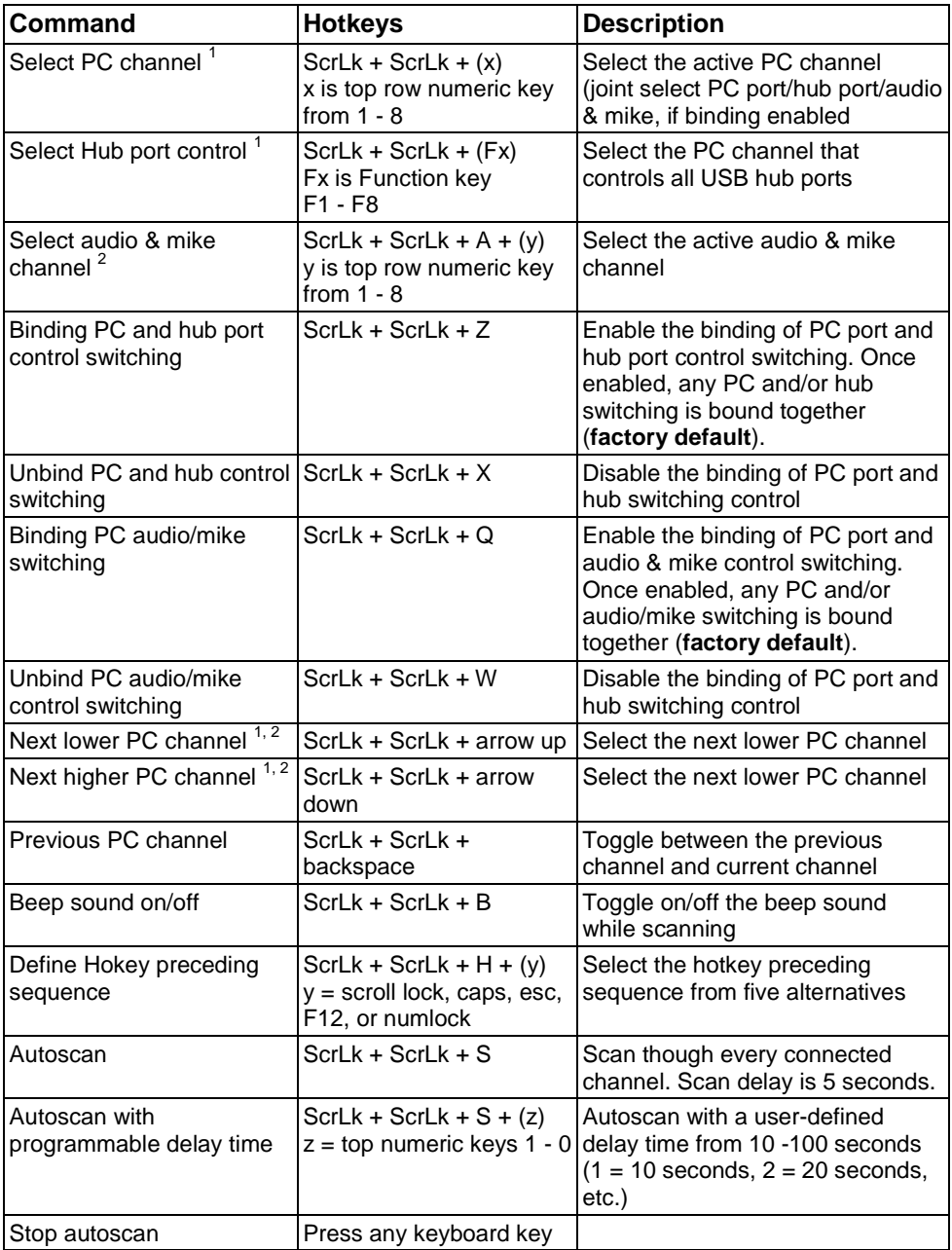

## **Front panel switch functions**

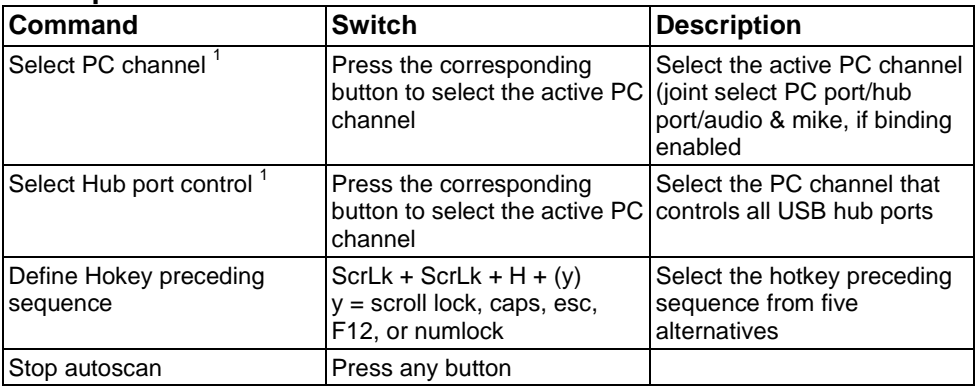

# **NOTES:**

- 1. If you have defined a different hotkey sequence other than the default ScrLk + ScrLk, use the re-defined hotkey sequence in place of the default.
- 2. When the binding of the PC and the USB hub port control switching is enabled by the hotkey sequence ScrLk + ScrLk + Z, the PC and hub will be bound and switched together. For example, switching from PC 1 to PC 2 will connect the KVM console to PC 2 as well as the shared USB hub. Any USB devices on the hub will now be connected to PC 2. To remove this binding, use ScrLk + ScrLk +  $X$ .
- 3. When the binding of PC, Audio & mike port control switching is enabled by the hotkey sequence ScrLk + ScrLk + Q, the PC, audio and mike will be bound and switch together. For example, switching from PC 1 to PC 2 will connect the KVM console to PC 2 as well as the audio and mike. To remove this binding, use  $ScrLk + ScrLk + W$
- 4. Hotkey sequences consist of at least three specific keystrokes. Each keystroke must be completed within 2 seconds; otherwise, the hotkey sequence command will be aborted.

![](_page_3_Picture_7.jpeg)